## نشرة:

# تواصل مع Seesaw لتلقي تحديثات هامة من ChildName و TeacherName في .ClassName

سوف ينشر طفلك على Seesaw لمشاركة تعلمه معك.

سوف يرسل المعلمين لك أيضًا رسائل وتذكيرات.

إن Seesaw خاص. سوف ترى فقط المشاركات التي أنشأها طفلك أو معلمه.

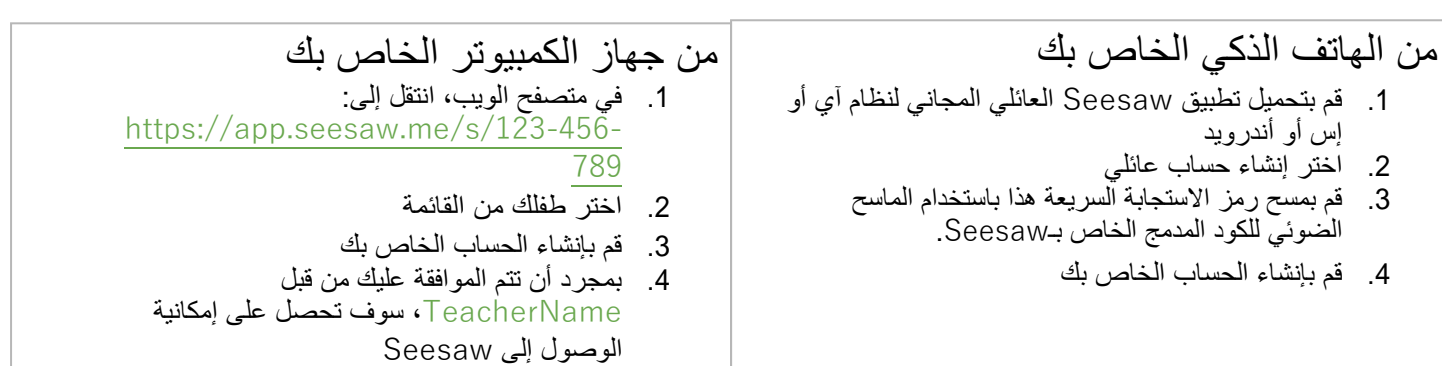

### **هل لديك حساب بالفعل؟**

إذا كنت قد استخدمت **Seesaw** من قبل أو لديك أكثر من طفل واحد يستخدم **Seesaw**، اتبع الخطوات التالية:

- 1. قم بتسجيل الدخول إلى حسابك في تطبيق Seesaw العائلي أو عبر الإنترنت على https://app.seesaw.me
	- .2 انقر على أيقونة ملفك الشخصي، واضغط على "+إضافة مجلة طفل"، ثم قم بمسح رمز االستجابة السريعة أعاله ضوئيًا

#### البريد الإلكتروني:

**الموضوع:** اشترك في **Seesaw** لتلقي تحديثات هامة من **ClassName**

#### **المحتوى:**

عائالتنا العزيزة،

إننا في هذا العام نستخدم Seesaw للمشاركة والتواصل مع العائلات! سوف ينشر طفلكم على Seesaw لمشاركة ما تعلمه. وسوف أقوم أيضًا باستخدام Seesaw إلرسال رسائل وتذكيرات لكم. إن Seesaw خاص; فسوف ترون فقط المشاركات التي أنشأها طفلكم.

**الرجاء االشتراك اآلن:**

- 1. اضغط على هذا الرابط: <https://app.seesaw.me/>s/123-456-789
	- .2 اختر طفلك من القائمة
	- .3 قم بإنشاء الحساب الخاص بك
	- .4 بمجرد أن أقوم بالموافقة عليك، يمكنك أن ترى المحتوى من طفلك

بعد الاشتراك، قم بتنزيل تطبيق Seesaw العائلي المجاني وقم بتسجيل الدخول. يمكنك أيضًا الوصول إلى Seesaw من جهاز كمبيوتر على .https://app.seesaw.me

> شكًرا لدعم تعلم طفلك! TEACHERNAME

مالحظة: إذا كنت استخدمت Seesaw العام الماضي أو لديك أكثر من طفل واحد يستخدم Seesaw، اتبع الرابط أعاله، ثم انقر على عالمة تبويب "تسجيل الدخول" في الجزء العلوي من الشاشة. ال تحتاج إلى إنشاء حساب جديد.